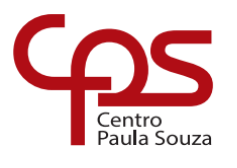

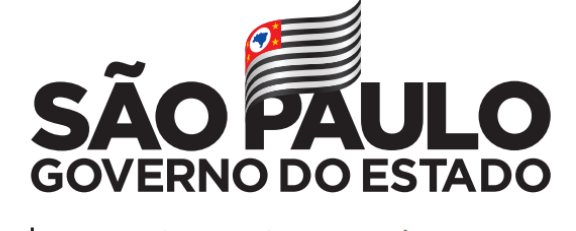

Secretaria de Desenvolvimento Econômico

**ETEC Dr. Demétrio Azevedo Júnior Técnico em Desenvolvimento de Sistemas**

# **KAUÃ HENRIQUE A. CASTRO LEONARDO PAUKISTIS NUNES NIKOLAS OLIVEIRA DA SILVA PEDRO HENRIQUE DOS SANTOS LIMA VINICIUS HENRIQUE DE P. SANTOS YURI BUENO**

## **AGILIZA-SUS:**

Um novo método de agendamento médico

**KAUÃ HENRIQUE A. CASTRO LEONARDO PAUKISTIS NUNES NIKOLAS OLIVEIRA DA SILVA PEDRO HENRIQUE DOS SANTOS LIMA VINICIUS HENRIQUE DE P. SANTOS YURI BUENO**

### **AGILIZA-SUS:**

Um novo método de agendamento médico

Trabalho de Conclusão de Curso apresentado à ETEC Dr. Demétrio Azevedo Júnior, Itapeva-SP, como requisito parcial para a obtenção do título de Técnico em Desenvolvimento de Sistemas.

Orientador: Prof.º. Esp. Máira Báz Sanmartin

## **ITAPEVA/SP 2022**

## **SUMÁRIO**

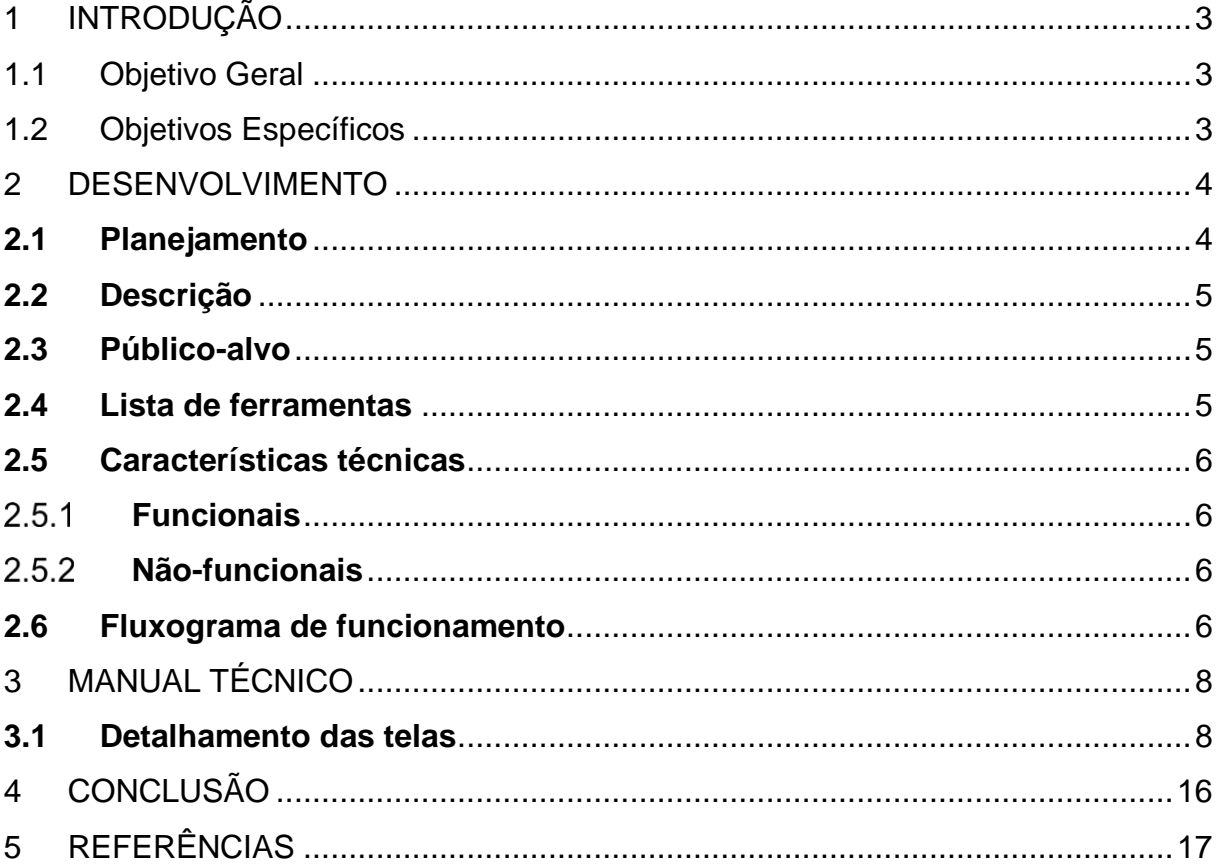

#### <span id="page-3-0"></span>**1 INTRODUÇÃO**

A saúde pública é uma das bases para considerar uma sociedade desenvolvida e moderna atualmente e isso não é diferente em relação ao Sistema Único de Saúde (SUS) implantado na sociedade brasileira. Esse sistema desenvolve-se através de vieses políticas e econômicas do Brasil.

 No ano de 2022, o Sistema Único de Saúde (SUS) completa 32 anos de funcionamento. Somente no ano de 2021, o SUS cobriu mais de 190 milhões de pessoas em todo o território nacional.

Porém umas das maiores preocupações dentro do Sistema Único de Saúde se dá em decorrência a evasão de pacientes que não comparecem as consultas e exames aos quais se encontram agendadas e a falta de comunicação entre unidade de saúde e paciente para se saber a real situação de encaminhamentos e consultas.

Notando esse problema, observa-se a necessidade de uma melhor comunicação entre e informação entre o paciente e unidade para que esses números possam ser reduzidos e assim buscar-se uma melhora nos indicadores do SUS.

<span id="page-3-1"></span>1.1 Objetivo Geral

O presente projeto tem por objetivo auxiliar a população para que possam ter acesso aos agendamentos e consultas de maneira prática e eficaz.

#### <span id="page-3-2"></span>1.2 Objetivos Específicos

Entre os objetivos específicos que se buscam alcançar neste projeto estão:

- 1. Diminuir a alta demanda e fluxo de agendamentos nas unidades de saúde;
- 2. Trazer acessibilidade e transparência aos usuários do Sistema Único de Saúde (SUS) para que estes possam acompanhar a logística de seu atendimento;
- 3. Auxiliar no controle e estatística dos atendimentos nas unidades de saúde e nas políticas de gestão pública a área de saúde.

#### <span id="page-4-0"></span>**2 DESENVOLVIMENTO**

#### <span id="page-4-1"></span>**2.1 Planejamento**

O projeto seguiu o seguinte planejamento para o andamento do mesmo:

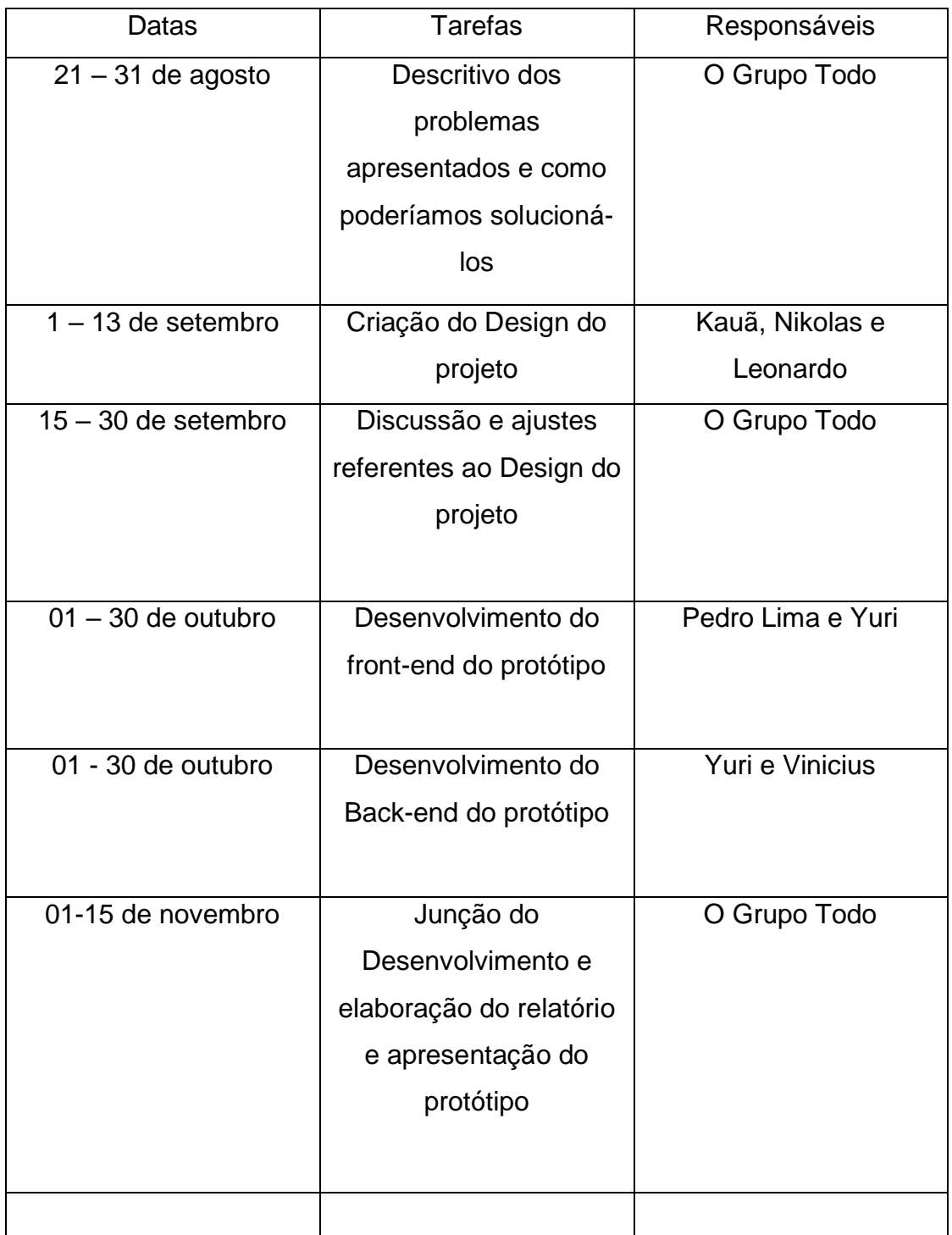

#### <span id="page-5-0"></span>**2.2 Descrição**

O Projeto em si funciona como um sistema de agendamento de consultas onde o usuário agenda as suas próprias consultas na unidade e as unidade avalia a demanda para atendimento dos pacientes.

O Agiliza SUS foi desenvolvido para funcionar ne maneira mobile e web. A versão mobile tem por objetivo atingir ao paciente, visto ser esse o meio mais tradicional de acesso a informações que o paciente possui. A versão web tem por objetivo ser uma maneira mais prática para atender as unidades no controle de agendamento de consultas especializadas.

O sistema funciona da seguinte maneira: o paciente acessa ao sistema na sua versão mobile. Realiza um cadastro com login e senha. Dentro dos dados coletados está também o cartão SUS o qual será o dado principal utilizado para o agendamento da consulta. Ao acessar o sistema, o usuário será destinado para uma lista de opções ao qual deseja agendar sua consulta. Ao selecionar essas opções ele vai então aguardar o retorno da unidade.

A unidade por sua vez irá receber o pedido de cada cidadão a qual será armazenado em um banco de dados. Dessa maneira, as unidades que possuem a responsabilidade de cuidar da agenda do médico irão então selecionar a quantidade de pacientes que ele poderá atender.

#### <span id="page-5-1"></span>**2.3 Público-alvo**

O público alvo desse projeto são os usuários de unidades de saúde o qual necessitam fazer agendamentos para especialidades oferecidos nas unidades de saúde. Ao mesmo tempo outro público-alvo de nosso projeto são as unidades de saúde para que as mesmas possam ter uma agenda bem organizada em relação aos atendimentos da unidade.

#### <span id="page-5-2"></span>**2.4 Lista de ferramentas**

Para o desenvolvimento do protótipo foi utilizado notebooks e desktops. Também utilizamos como IDE para o desenvolvimento do projeto o Visual Studio Code. Para o desenvolvimento do protótipo utilizamos a ferramenta Figma.

A linguagem de programação utilizada para o front-end JavaScript(ECMA6), fazendo utilização do Framework ReactNative Para o Back-end utilizamos o DotNet (C#) e para o banco Postgress.

#### <span id="page-6-0"></span>**2.5 Características técnicas**

<span id="page-6-1"></span>O nosso projeto foi dividido em telas funcionais e não funcionais

#### 2.5.1 Funcionais

**Tela de Login -** A tela de login tem por funcionalidade ser a primeira tela onde nela o usuário efetua o login ou realiza o cadastro para poder utilizar o programa

• Funcionalidade 1: Login, cadastro e exclusão da conta;

**Tela de Recepção –** A funcionalidade da tela de Recepção é a de que o usuário possa escolher qual especialidade ele irá querer utilizar.

• Funcionalidade 2: Seleção da especialidade alojada no banco de dados do projeto, Botão para efetuar chamadas para a unidade;

#### <span id="page-6-2"></span> $2.5.2$ **Não-funcionais**

• Não-funcional 1: O sistema deve ser desenvolvido em plataforma WEB e mobile.;

#### <span id="page-6-3"></span>**2.6 Fluxograma de funcionamento**

O nosso projeto é demonstrado através do fluxograma.

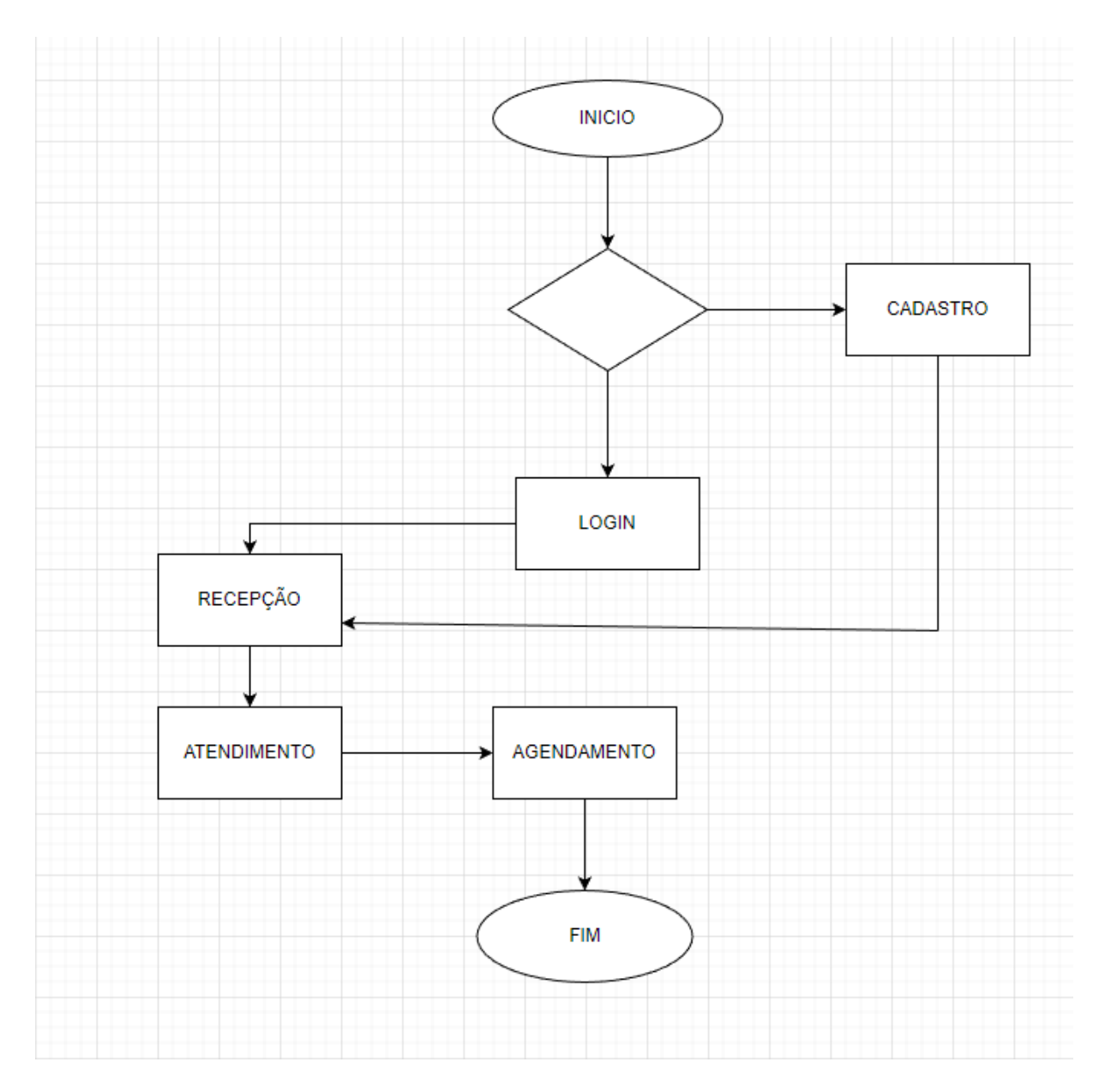

## <span id="page-8-0"></span>**3 MANUAL TÉCNICO**

#### <span id="page-8-1"></span>**3.1 Detalhamento das telas**

A seguir detalhamos as telas do protótipo desenvolvido.

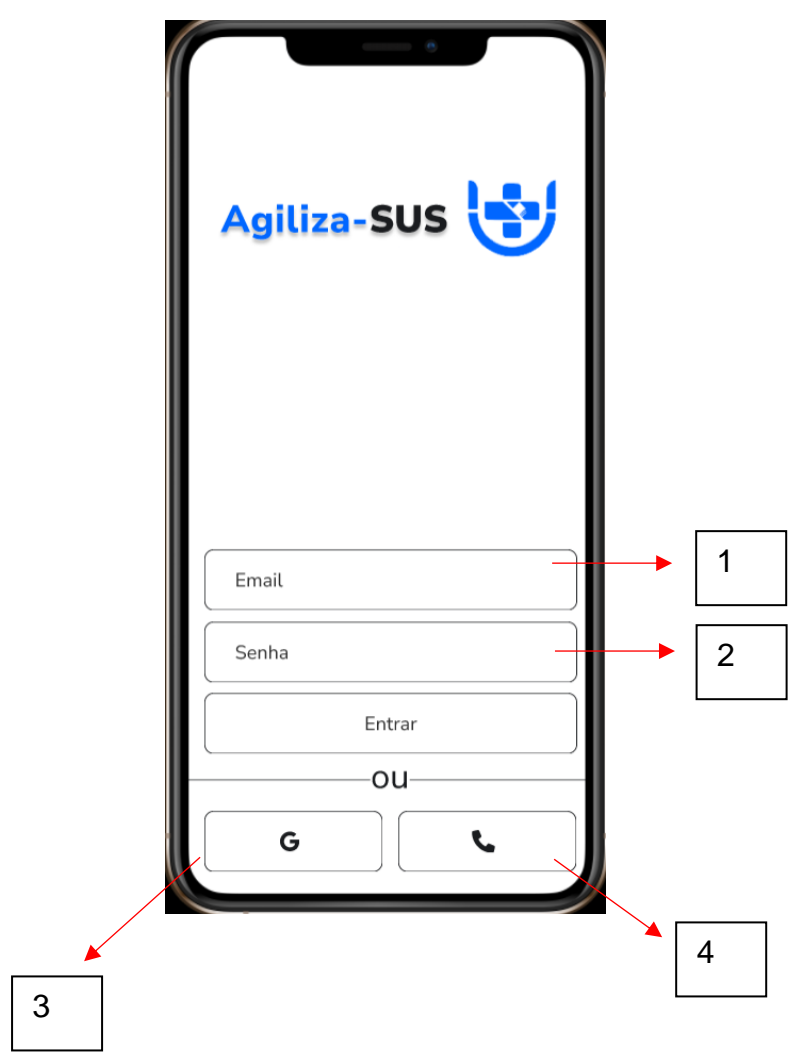

**Tela 1** 

1 – Local aonde o usuário pode inserir o seu e-mail ou número de telefone para efetuar o login;

- 2 Local aonde se insere a senha para acessar ao sistema
- 3– Outra opção para efetuar o login seria utilizando o número de seu telefone.
- 4 Outra opção seria utilizando o número de telefone;

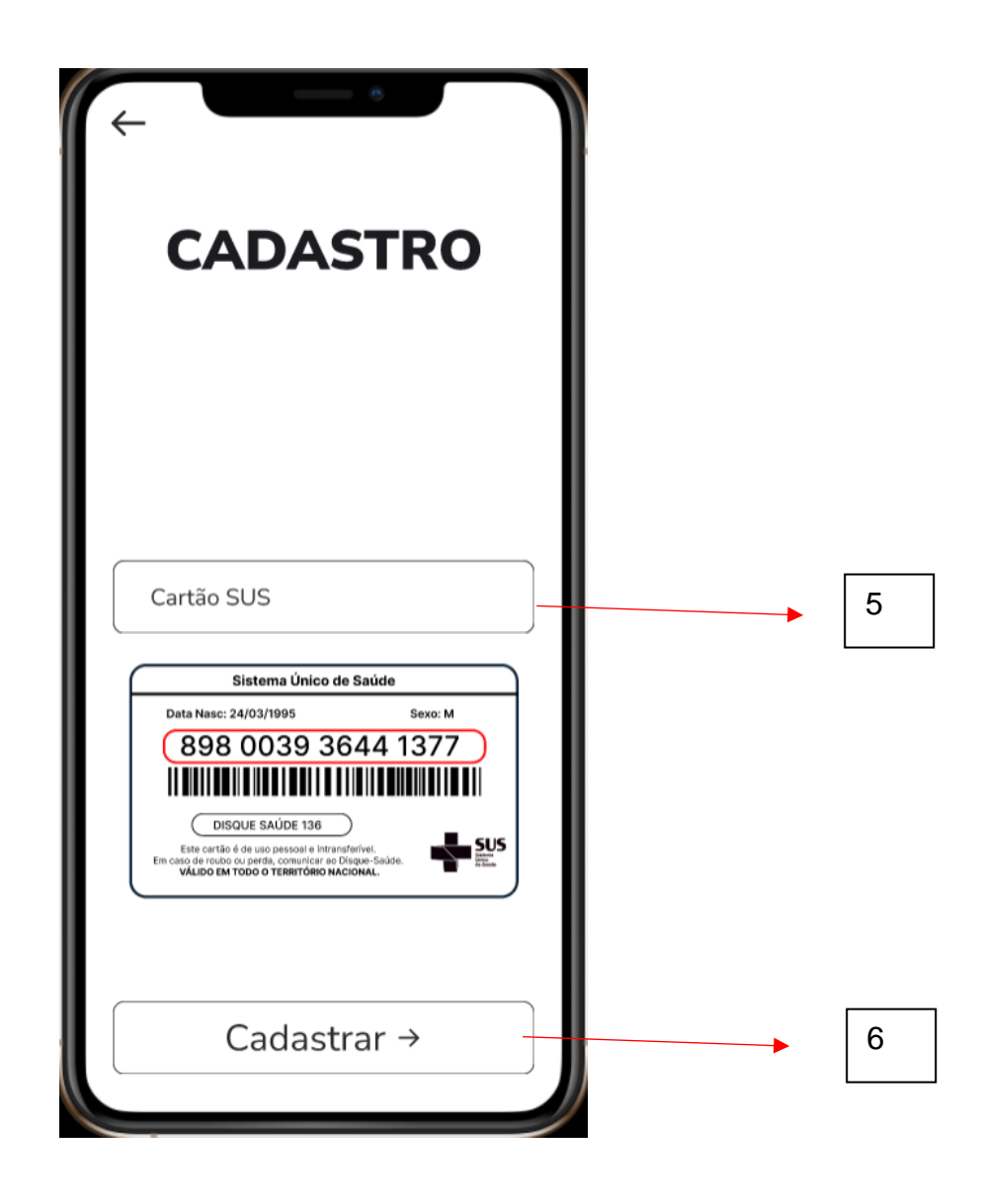

**Tela 2**

5 – Local para que o usuário possa inserir seu cartão SUS. Esse campo será obrigatório visto a base de dados do governo federal necessariamente faz uso dessa informação;

6 – Botão para que se efetue a continuidade do uso do aplicativo;

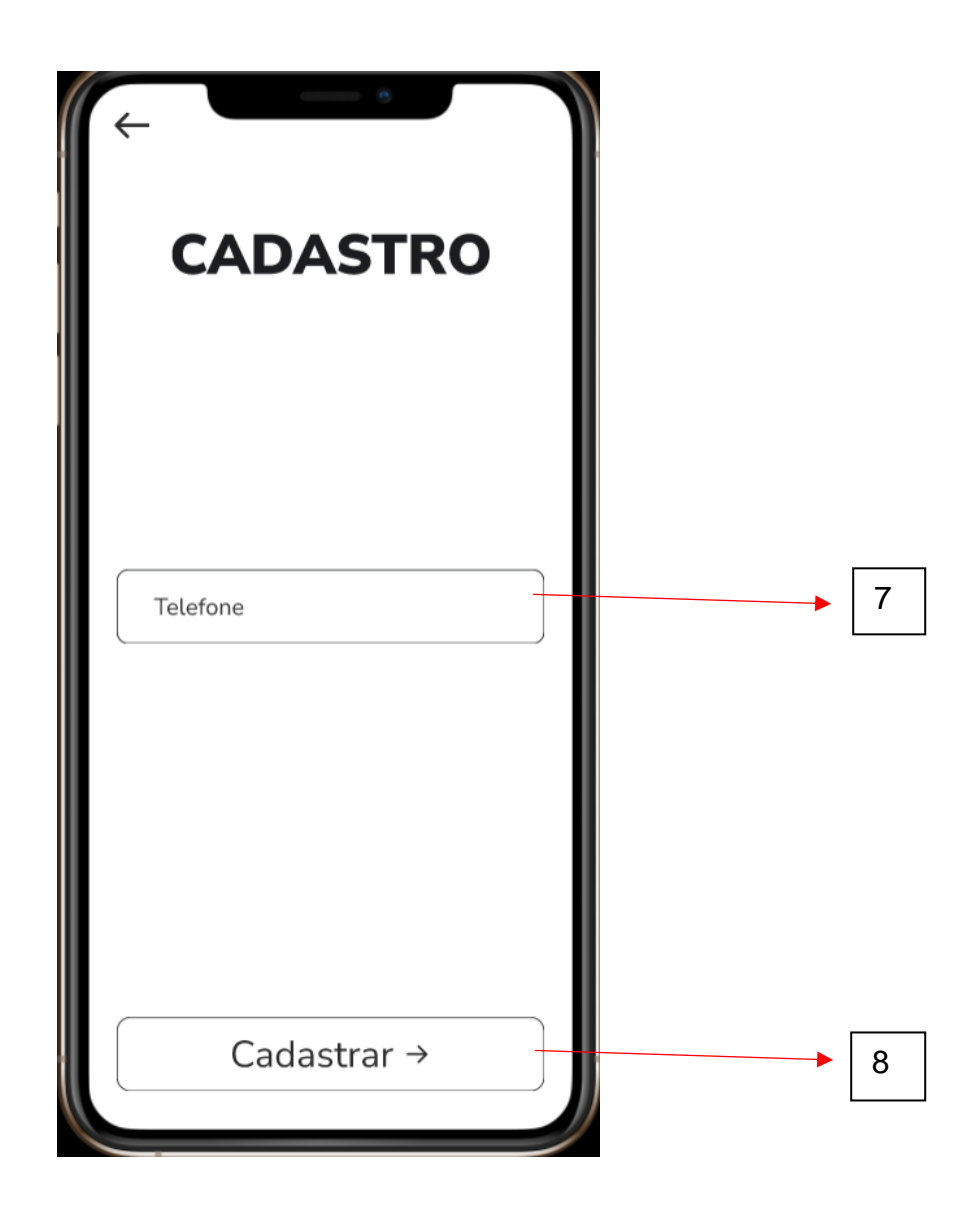

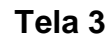

7 – Local para que o usuário possa inserir seu número de telefone. Esse campo será obrigatório visto a base de dados do governo federal necessariamente faz uso dessa informação;

8 – Botão para que se efetue a continuidade do uso do aplicativo;

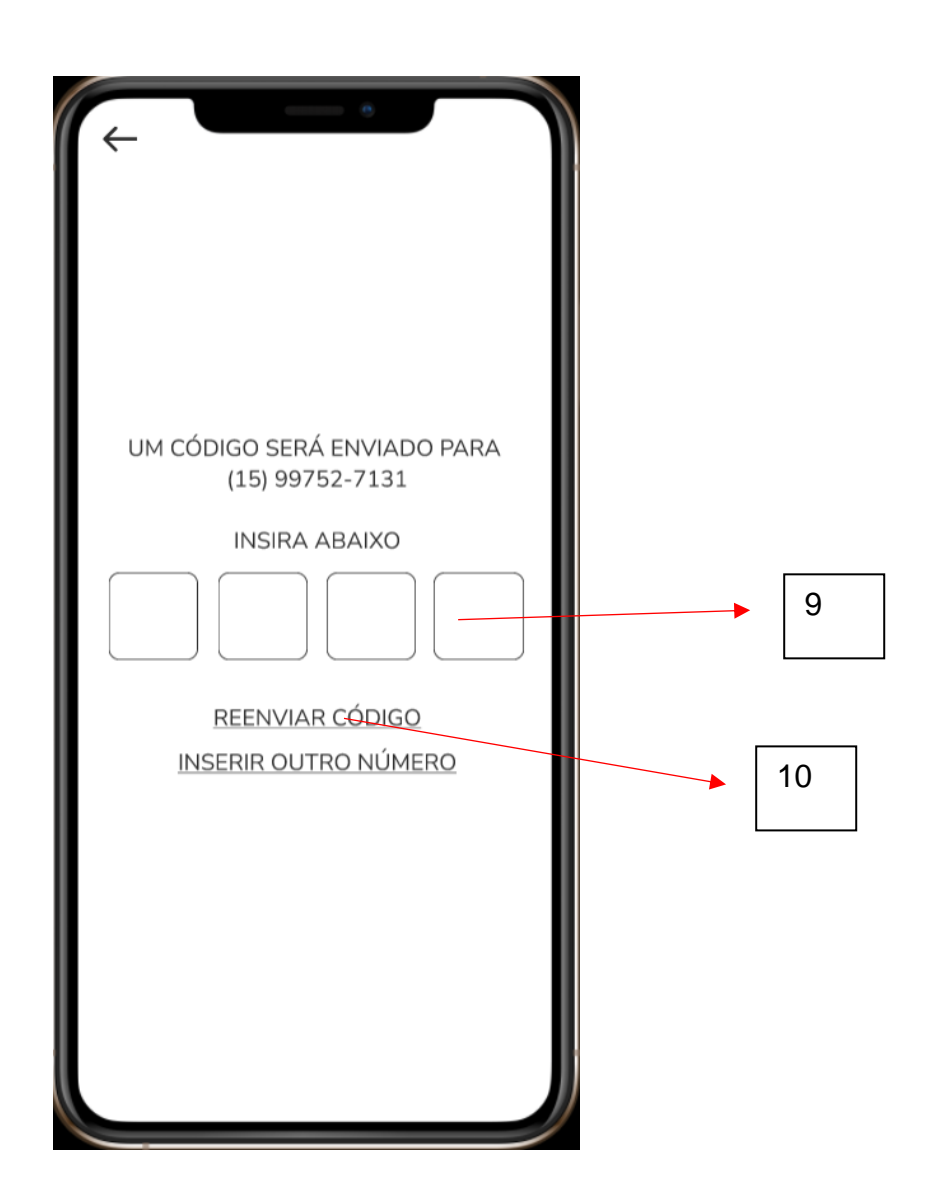

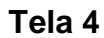

9 – Ao cadastrar o número de telefone, para a segurança do usuário será efetuado uma verificação enviando um código para o número cadastrado

10 – O usuário pode solicitar um reenvio do código para ele caso o mesmo não receba o mesmo por eventuais problemas de conexão com a rede telefônica;

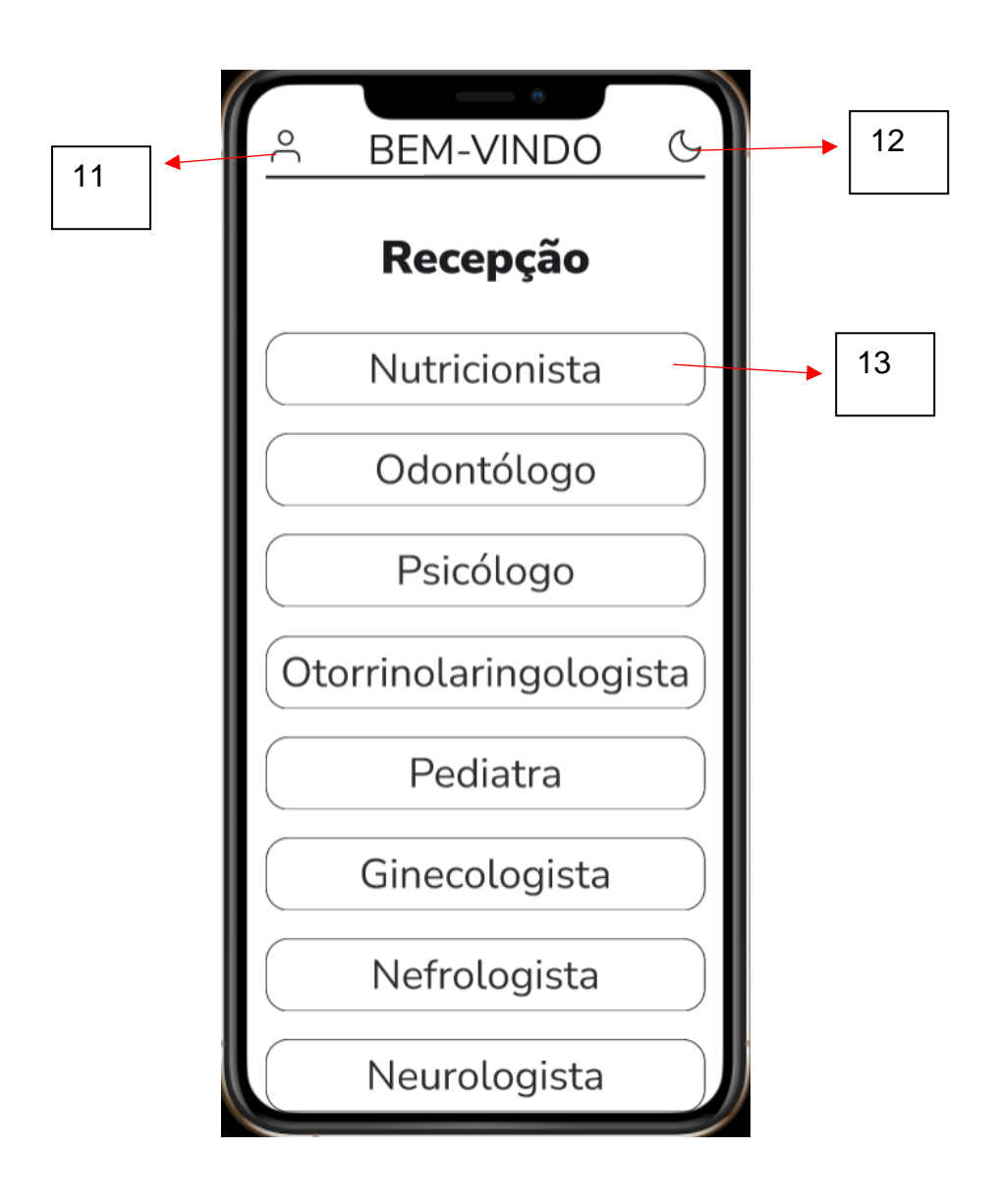

**Tela 5**

A tela receptiva é constituída pelas seguintes funcionalidades:

11 – Local para as funcionalidades do usuário para consultar sua agenda e suas consultas já agendadas

12 – Uma opção para que o usuário utilize modo noturno caso queira

13 – As opções de especialidade são mostradas para que o usuário escolha qual ele deseja agendar e utilizar.

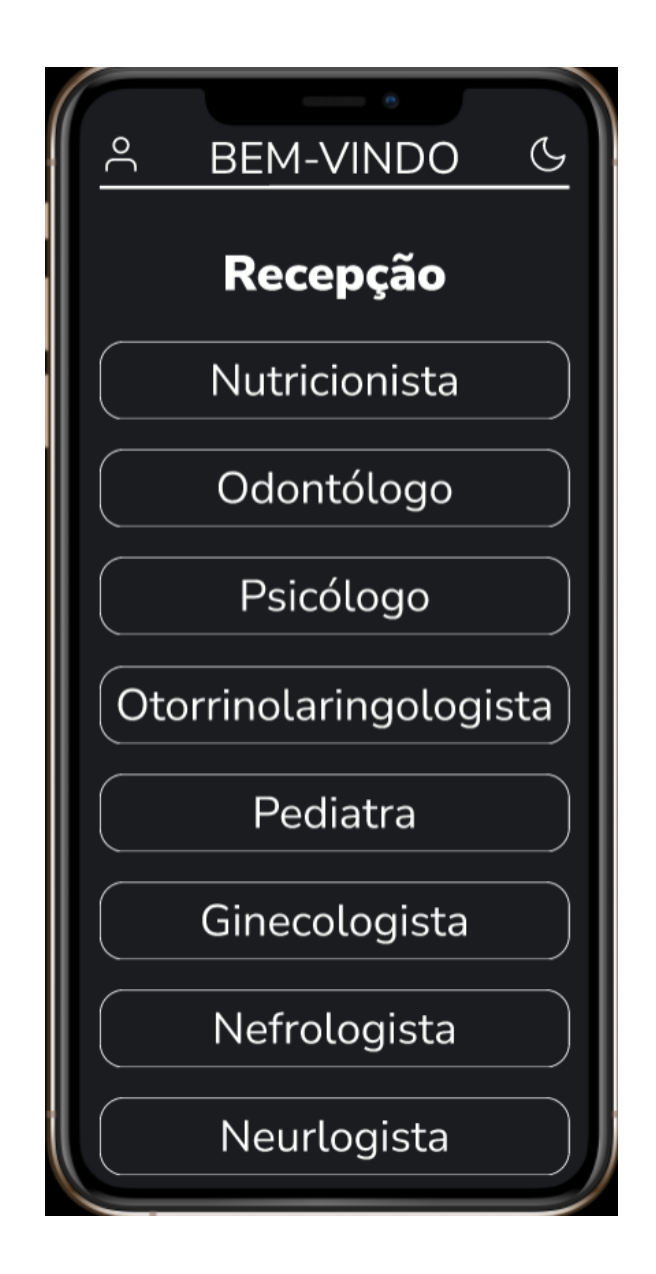

**Tela 6 – Modo Escuro**

**Tela 7 – Agenda**

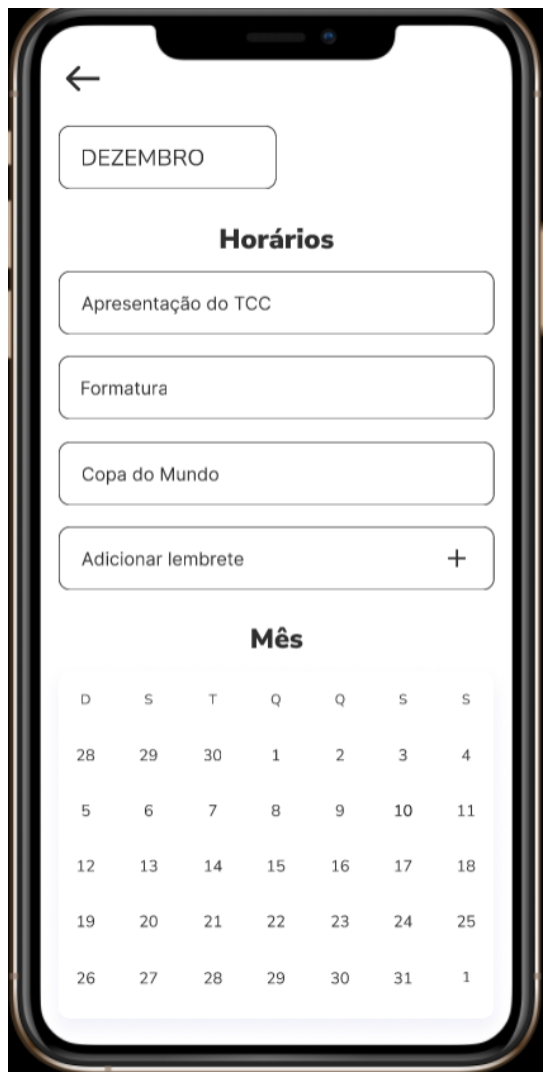

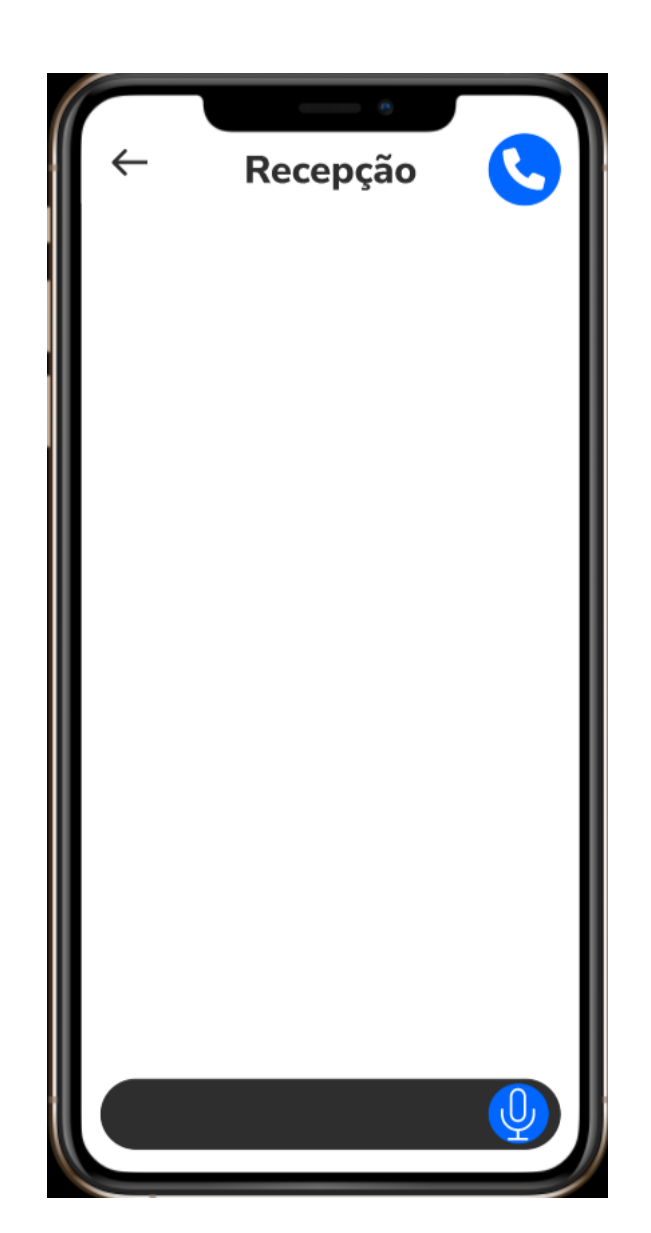

**Tela 8 – Contato com a unidade de saúde**

### <span id="page-16-0"></span>**4 CONCLUSÃO**

Acreditamos que o trabalho obteve resultados satisfatórios em relação o tempo ao qual tivemos para desenvolve-lo. Destacamos que ainda tem alguns ajustes para que o mesmo ainda seja melhorado, o que consta para os planos futuros do grupo.

Destacamos a união e empenho em relação ao projeto, não havendo desentendimentos em relação ao seu desenvolvimento.

O projeto possui alto potencial de auxiliar a população ao registrar suas consultas em especialidades.

## <span id="page-17-0"></span>**5 REFERÊNCIAS**

ConecteSus.

Disponível em: https://conectesus-paciente.saude.gov.br/login. Acessado em 15/11/2022